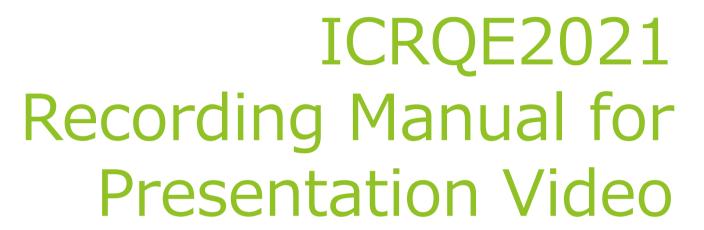

Local Committee

v01

## Introduction.

- ► This manual describes how to record a presentation video for use in the ICRQE2021 online conference.
- ► This manual describes the procedure using Microsoft Windows 10 Professional and Microsoft PowerPoint 2013. Other versions of PowerPoint may have different operating procedures.

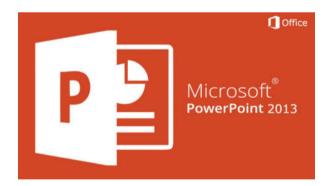

# Windows 10: Check the microphone for recording.

- Please check the operation of the recording microphone in advance.
- Open Start > Settings > System > Sound to select the microphone and check its operation.

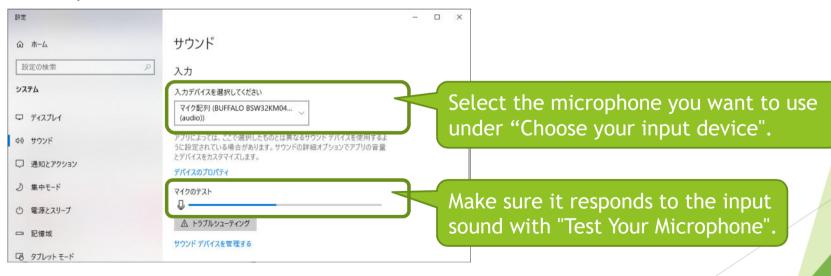

ICRQE2021 Local Committee

-

## PowerPoint: Start recording (1)

- You can start recording under the Slide Show tab > Record Slide Show.
- PowerPoint 2016 or later can be used to record with a camera.

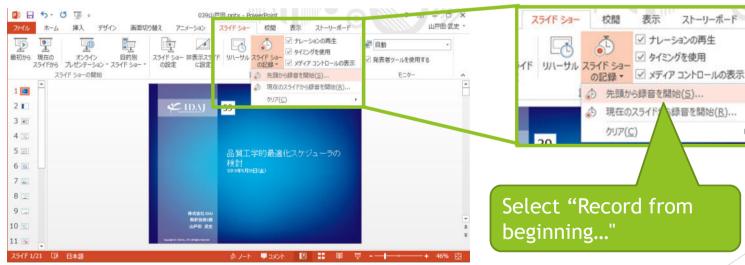

○ 先頭から録音を開始(S)... 現在のスライド・録音を開始(R)...

ストーリーボード

☑ ナレーションの再生

✓ タイミングを使用

Select "Record from beginning..."

## PowerPoint: Start recording (2)

Select "Start Recording".

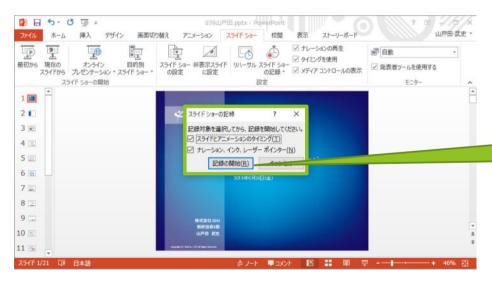

Select "Start Recording".

ICRQE2021 Local Committee

5

## PowerPoint: Recording

- The presentation will be recorded.
- ► The following figure shows the slideshow screen in PowerPoint 2013; PowerPoint 2016 and later will show a different screen.

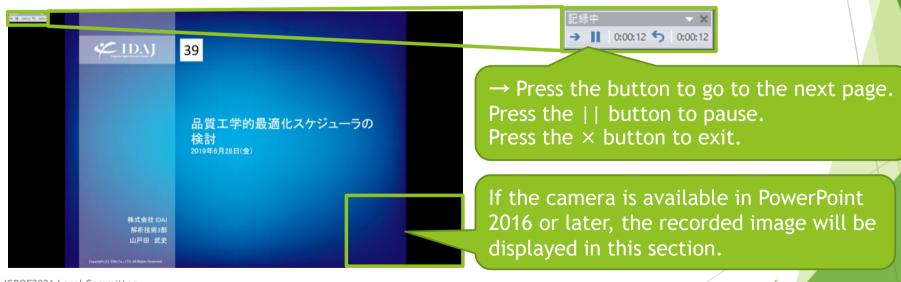

## PowerPoint: Adjusting the audio

- ▶ When the recording is finished, the media icon will be displayed on each slide.
- Perform video trimming and volume adjustment.

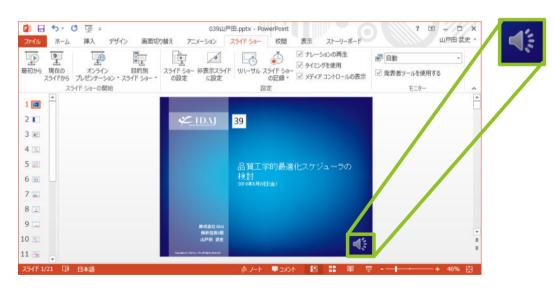

If you move the mouse closer...

The volume can be adjusted.

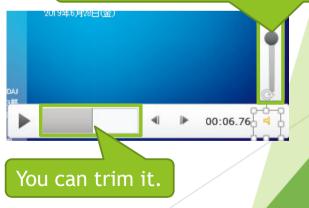

ICRQE2021 Local Committee

-

## PowerPoint: Redoing the recording

If you want to retake a part, go to the slide you want to retake and click "Start recording from the current slide" under Slide Show tab > Record Slide Show.

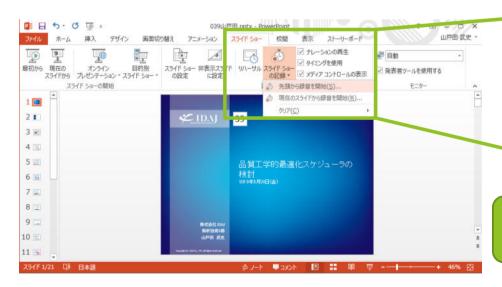

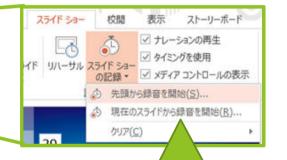

Select "Start recording from current slide".

## PowerPoint: Exporting video

- Select File > Export > Create Video in PowerPoint.
- ► For presentation quality, "Maximum file size and high quality" is recommended.

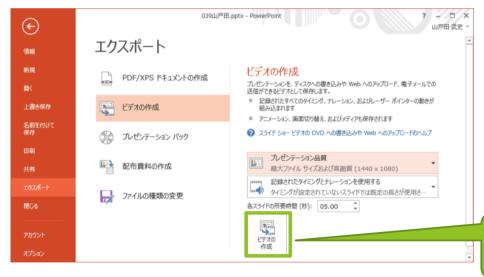

Select "Create Video".

ICRQE2021 Local Committee

c

## PowerPoint: Exporting video

- Save the video file to your desktop or other location.
- ▶ Please upload the output mp4 file to the designated website. (We will contact you with the website).

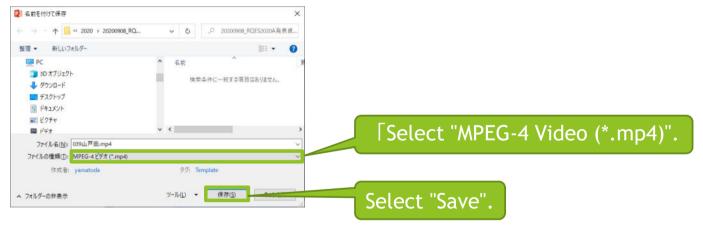

ICRQE2021 Local Committee

. .